# **Работа в Excel 2007**

**1**

- **1. Общие сведения**
- **2. Диаграммы**

# **Работа в Excel 2007**

**2**

## **1. Общие сведения**

### Электронные таблицы

Основная задача - автоматические вычисления с данными в таблицах.

#### Кроме того:

- хранение данных в табличном виде
- представление данных в виде диаграмм
- анализ данных
- составление прогнозов
- поиск оптимальных решений
- подготовка и печать отчетов

#### Примеры:

- Microsoft Excel файлы \*.xls, \*.xlsx
- OpenOffice Calc файлы \*.ods бесплатно

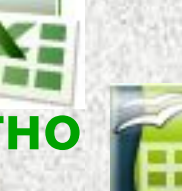

### **1. Структура электронной таблицы**

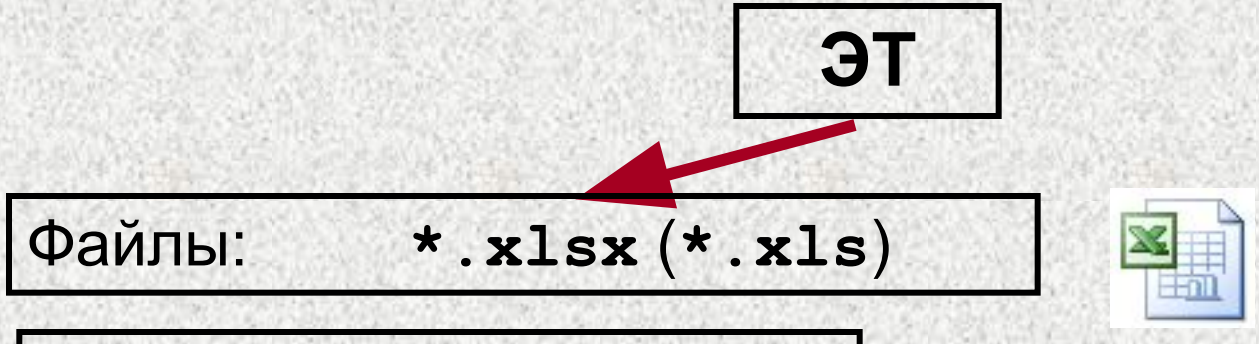

#### **Лист:**

**имя, страницы, ячейки**

#### **Страница:**

**Физическая: ориентация, размер (формат), поля**

**Логическая**

**Ячейка: размеры, данные, границы, фон**

### **<sup>5</sup> Начало работы с** *Microsoft Excel*

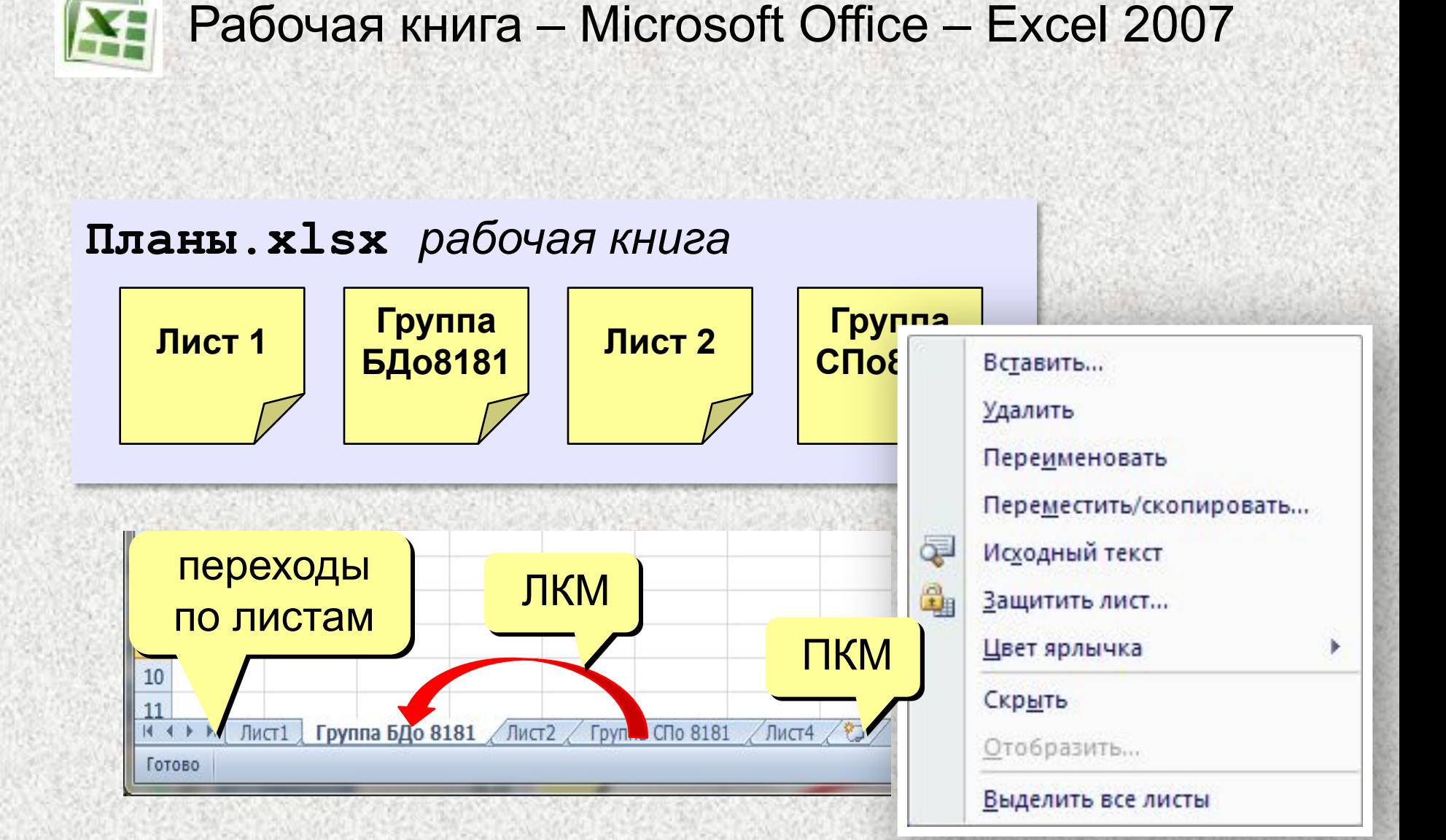

#### **Рабочая книга**

**6**

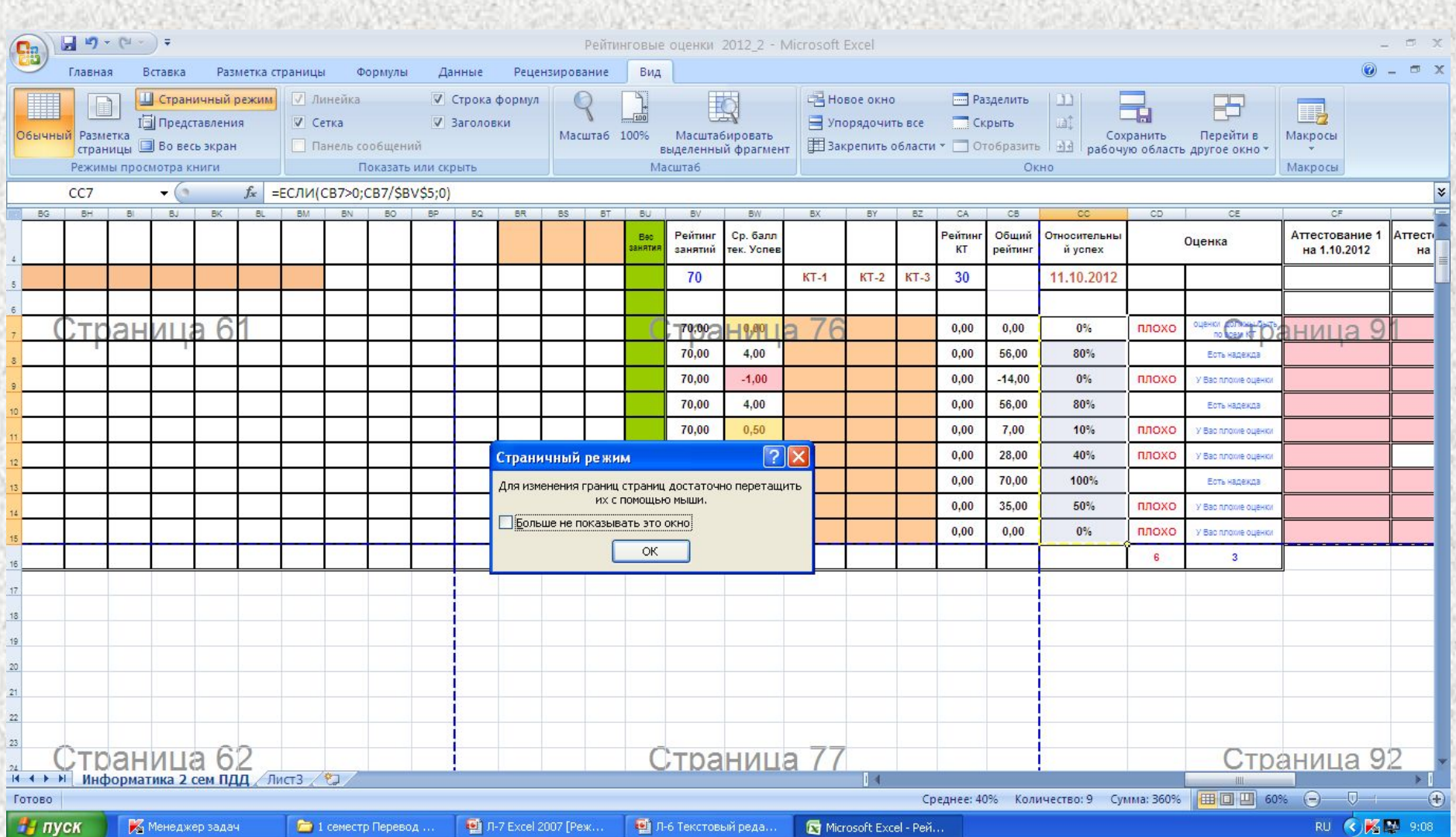

### **<sup>7</sup> Электронные таблицы**

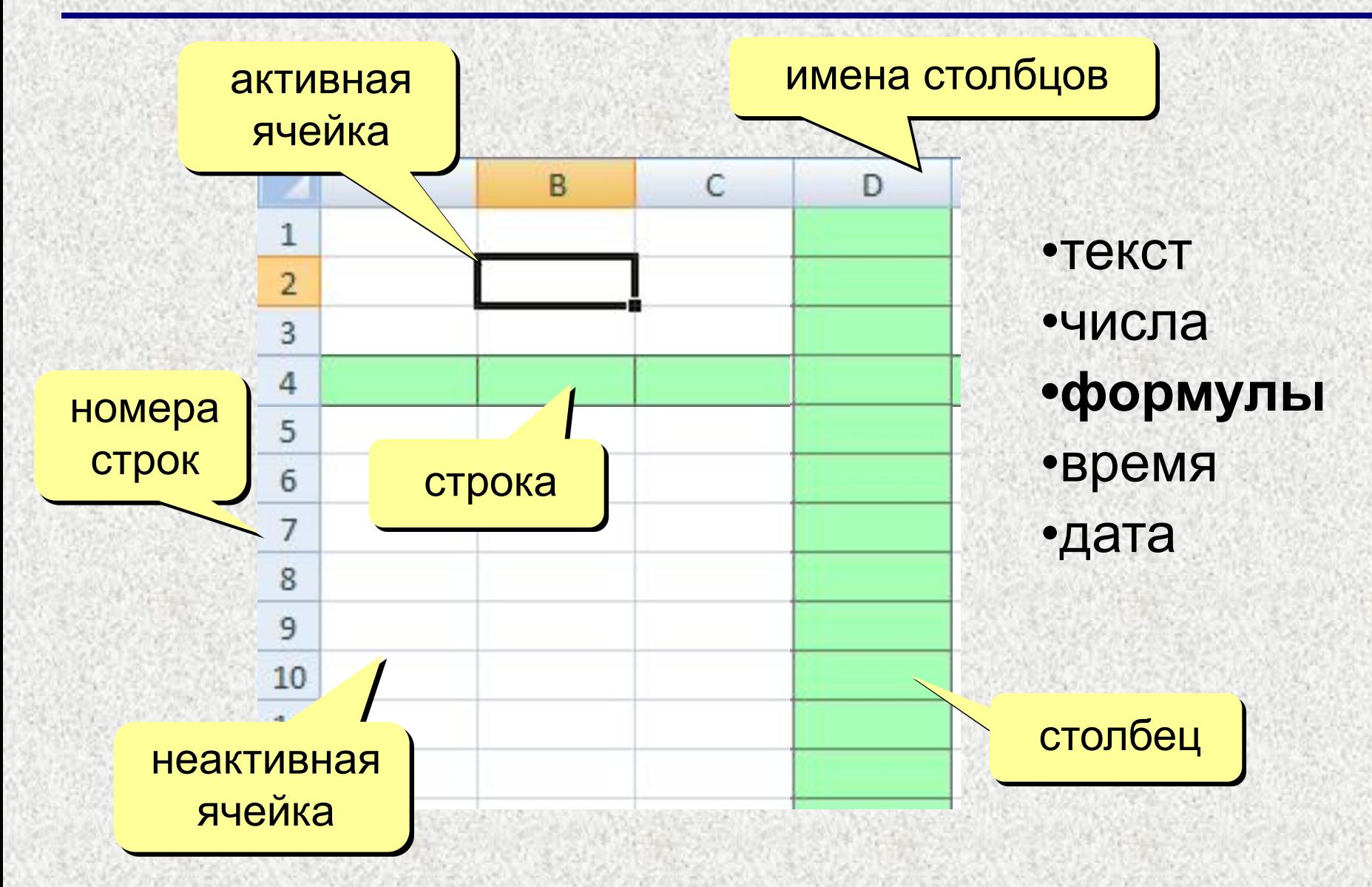

### Адреса

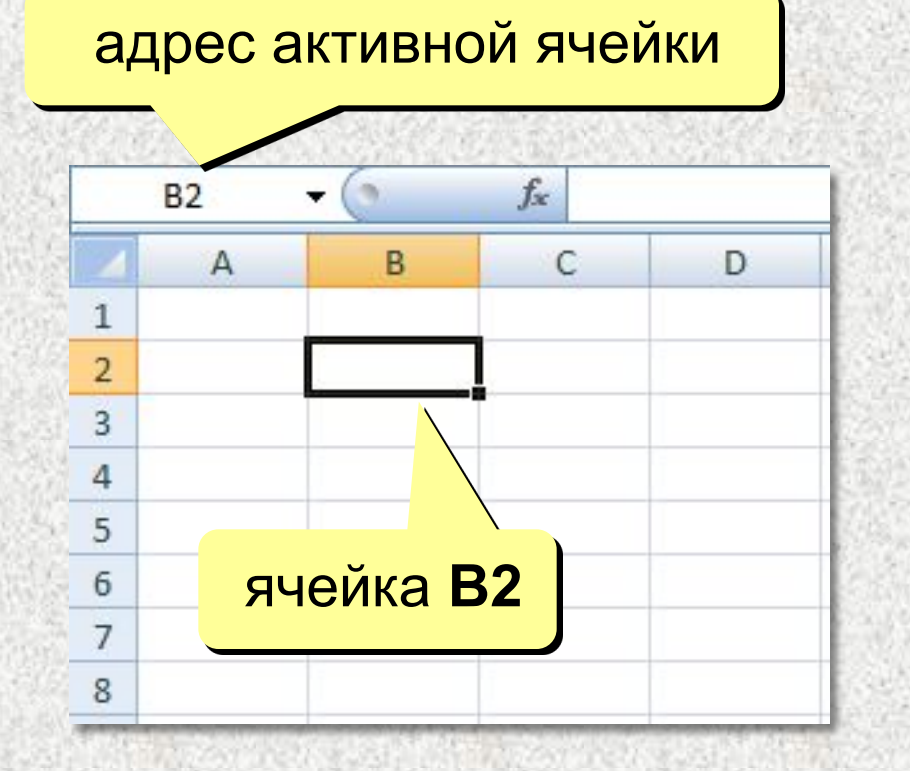

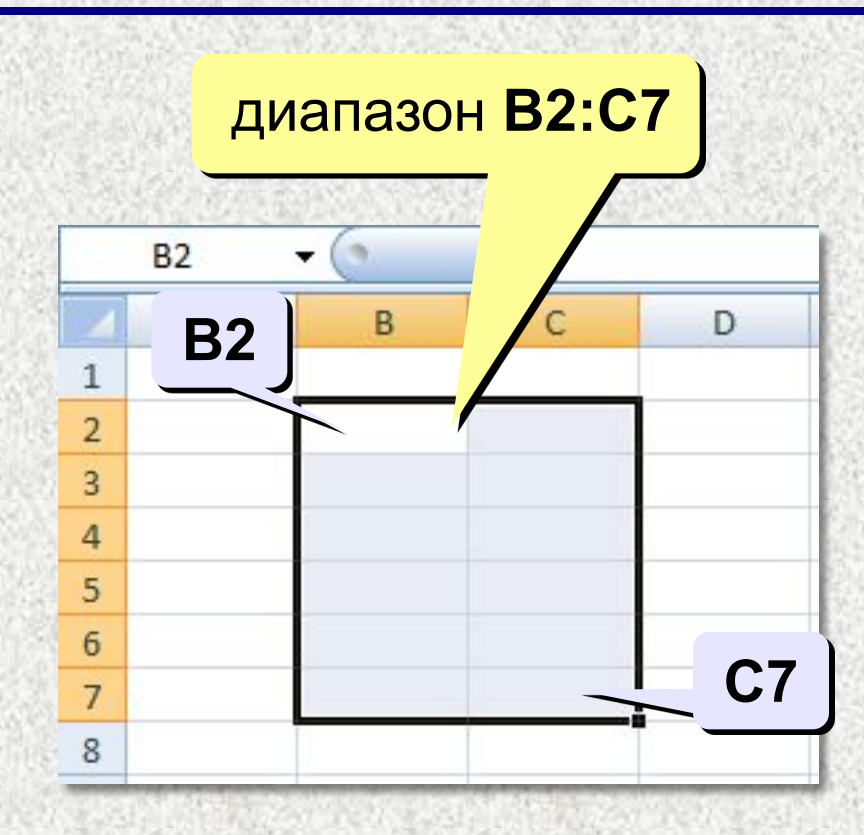

#### Ссылки в формулах:

 $= A2 + 2 D3$  $=$ A1+3\*CYMM(B2:C7)

Формула всегда начинается знаком «=»!

### Ввод данных

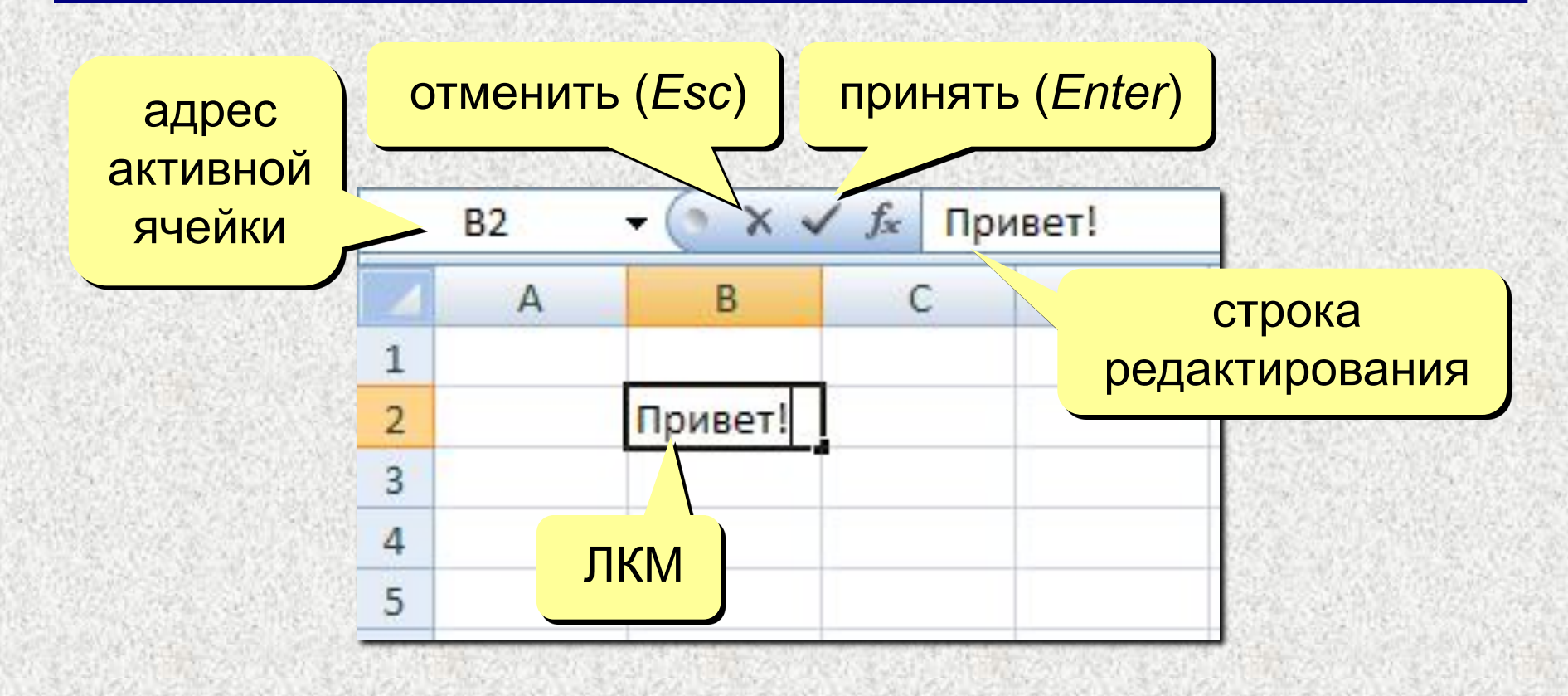

F2 - редактировать прямо в ячейке

### **<sup>10</sup> Выделение данных**

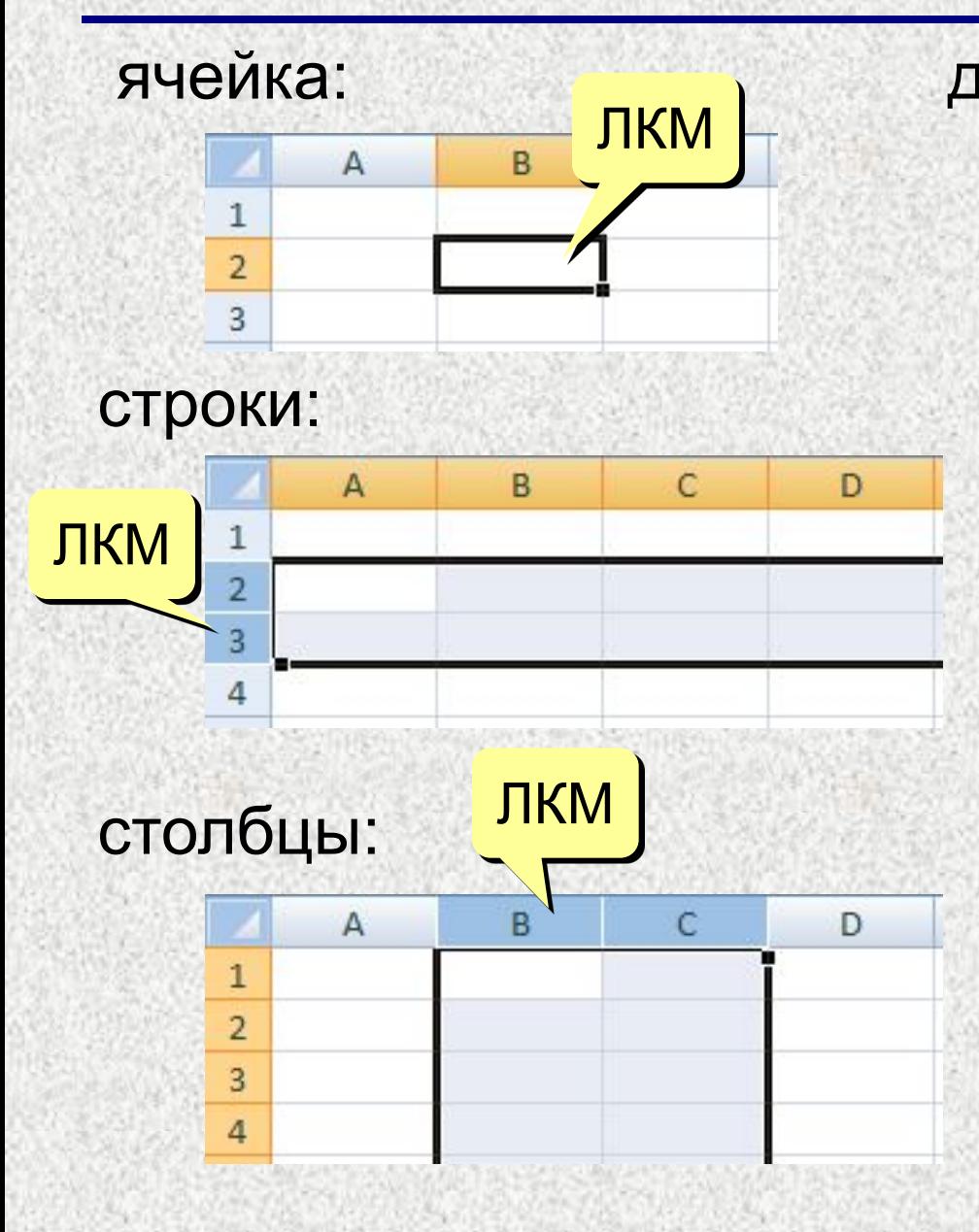

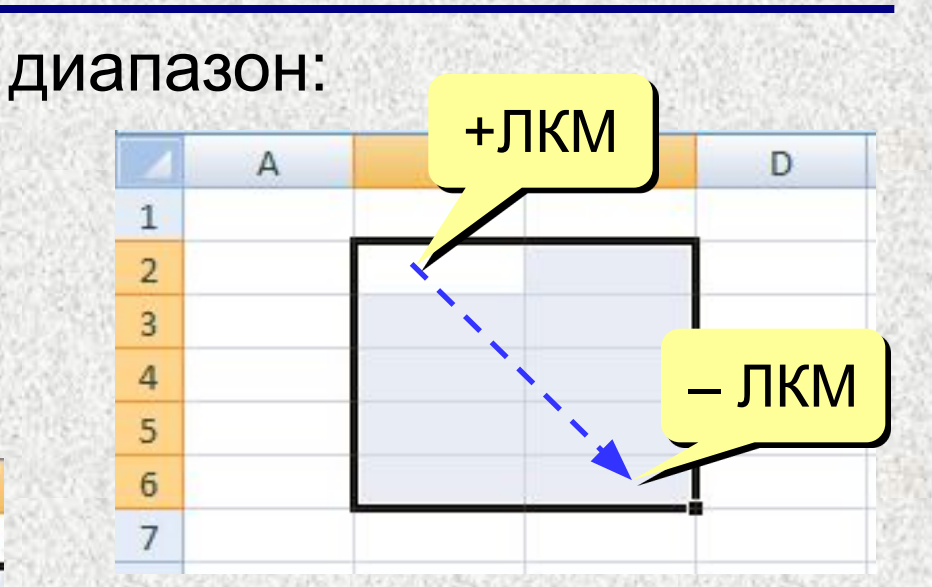

### несвязанные диапазоны: **+Ctrl** и выделять второй

#### вся таблица:

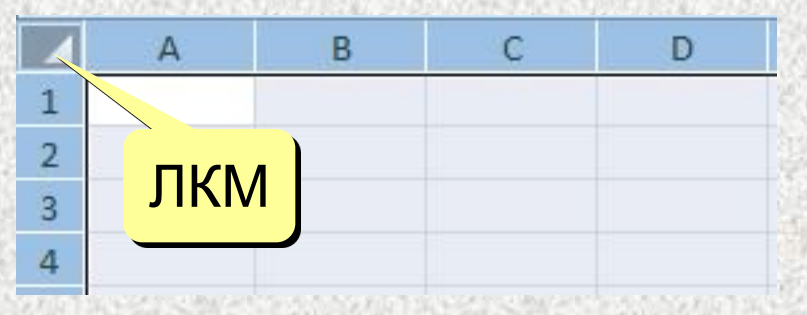

### **<sup>11</sup> Операции со строками и столбцами**

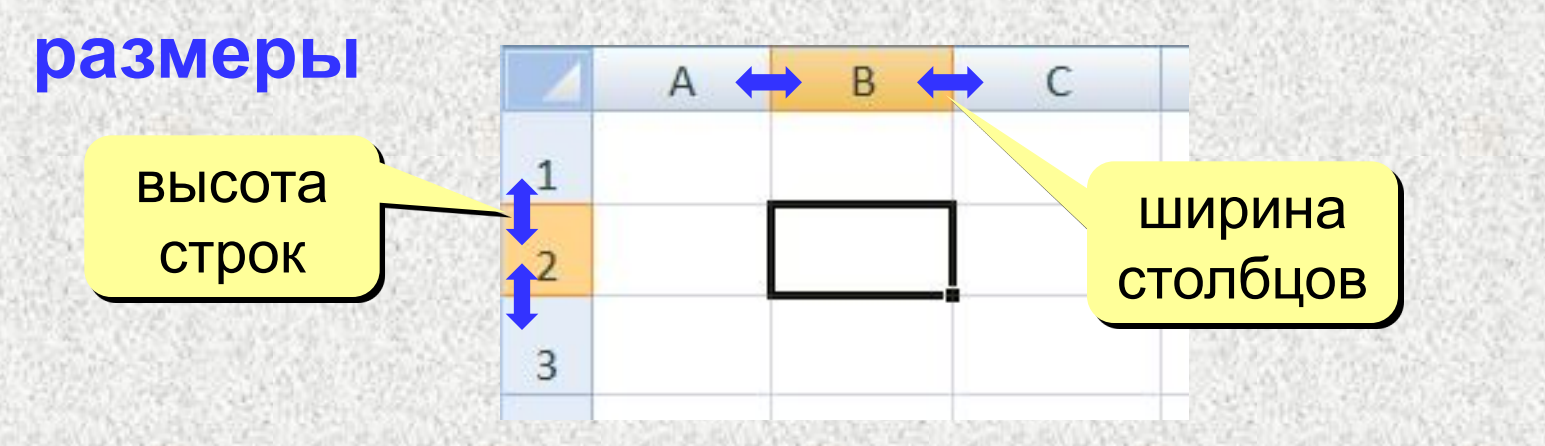

### **добавление, удаление**

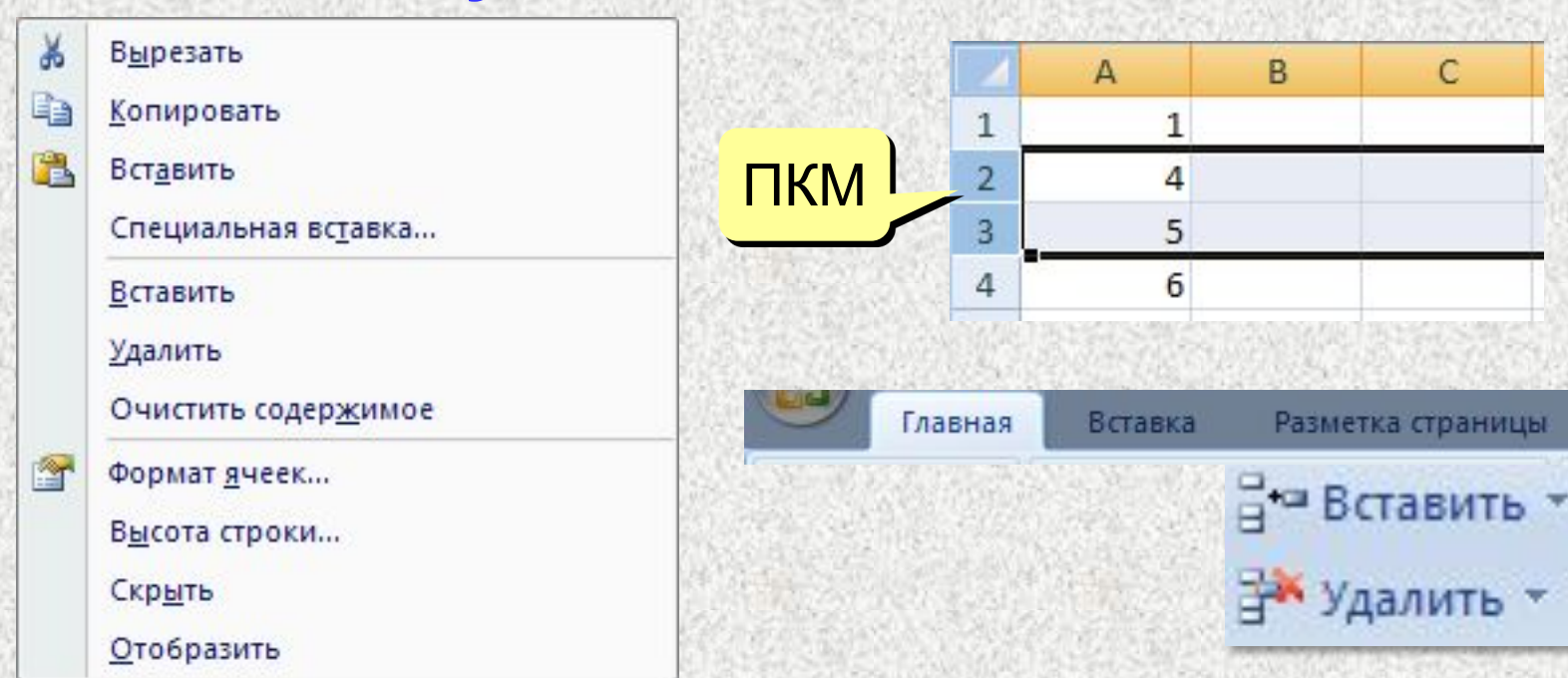

### **<sup>12</sup> Перемещение и копирование**

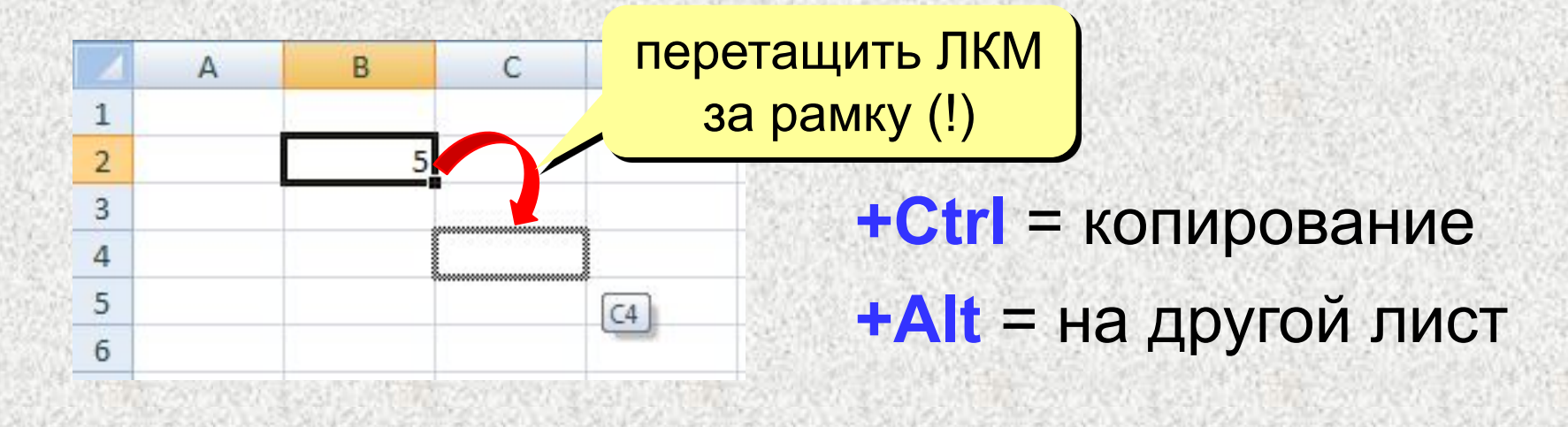

#### **перемещение со сдвигом (+Shift)**

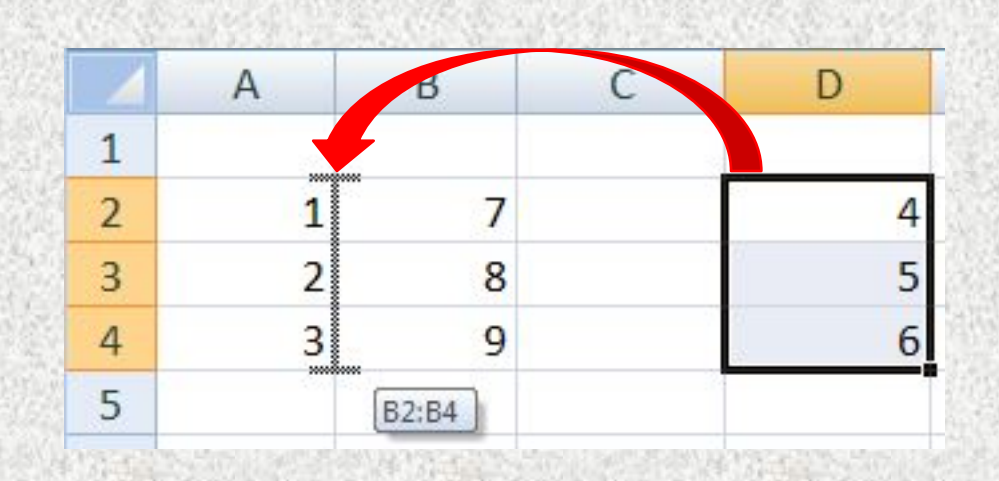

**ОТНОСИТЕЛЬНЫЕ** (меняются так же, как и адрес формулы)

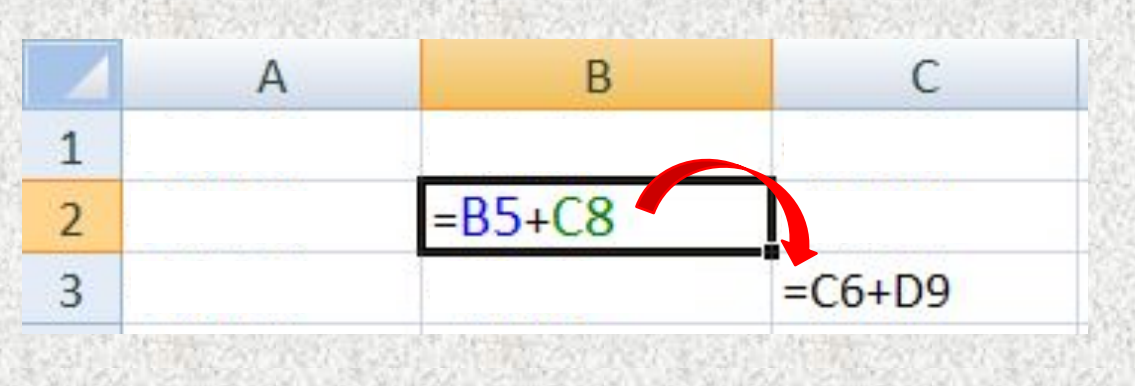

формула «переехала» на один столбец вправо и на одну строку вниз; имя столбца ↑ на 1 номер строки ↑ на 1

#### абсолютные

(не меняются)

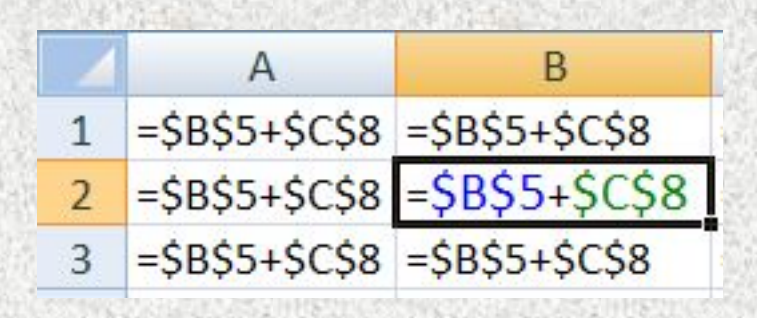

#### смешанные

(меняется только относительная часть)

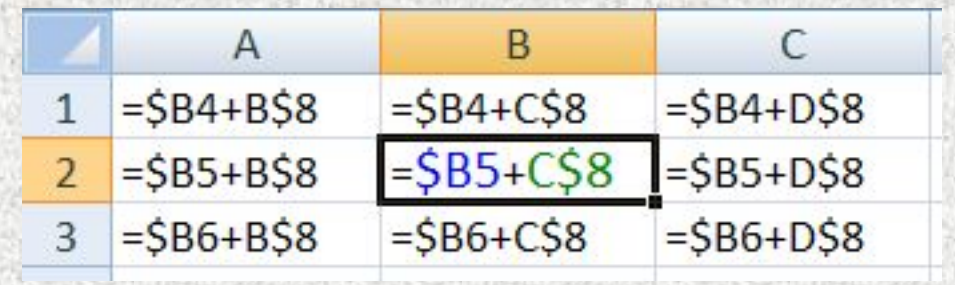

### **<sup>14</sup> Заполнение рядов**

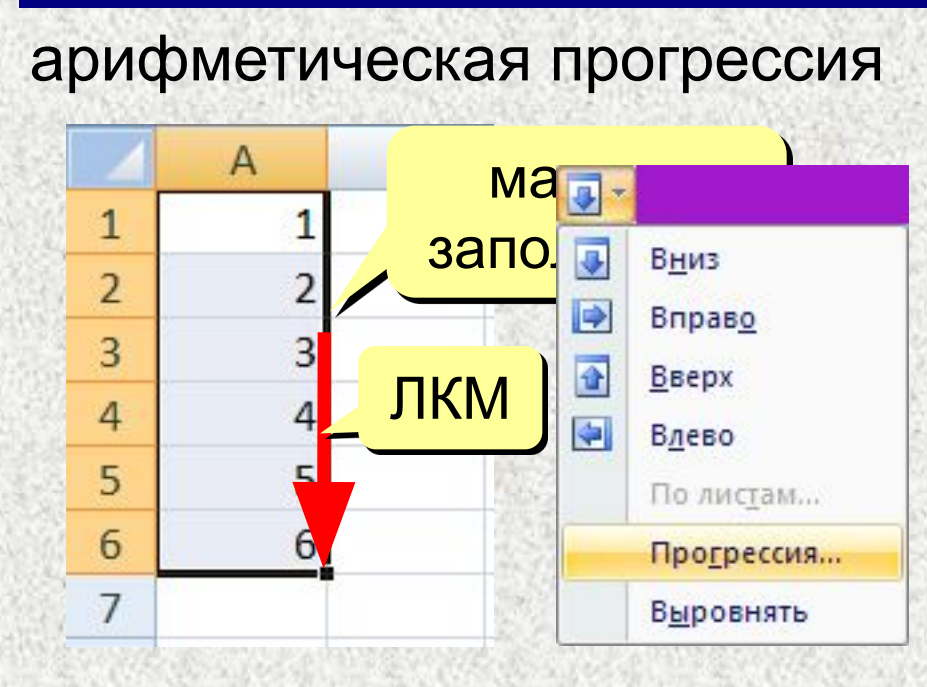

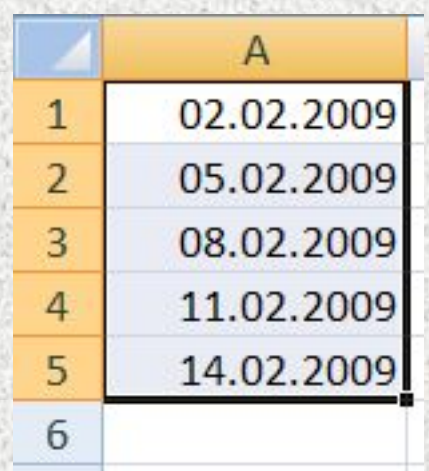

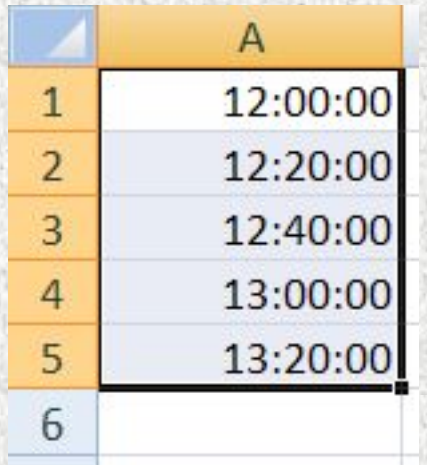

#### копирование формул

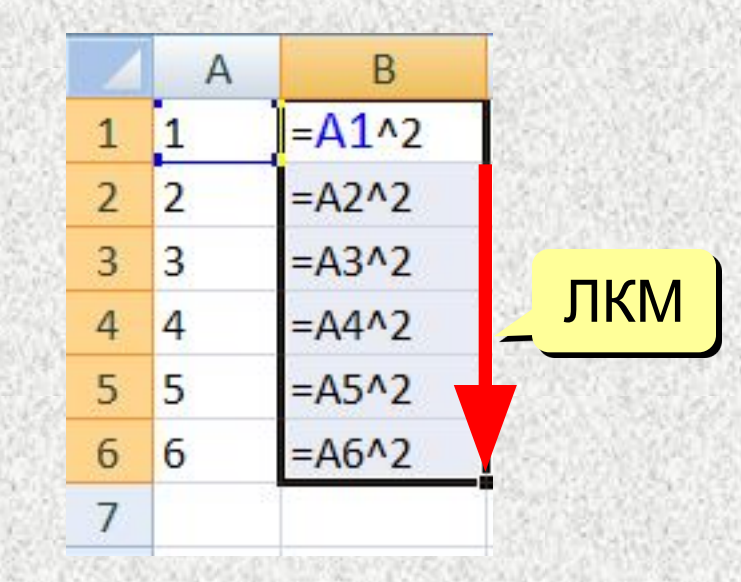

#### даты время списки

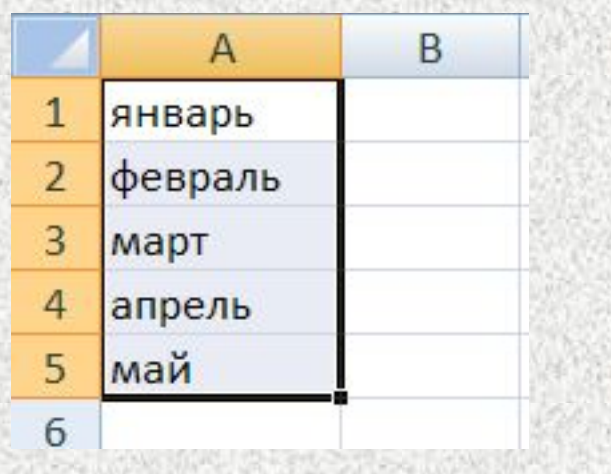

### Оформление ячеек

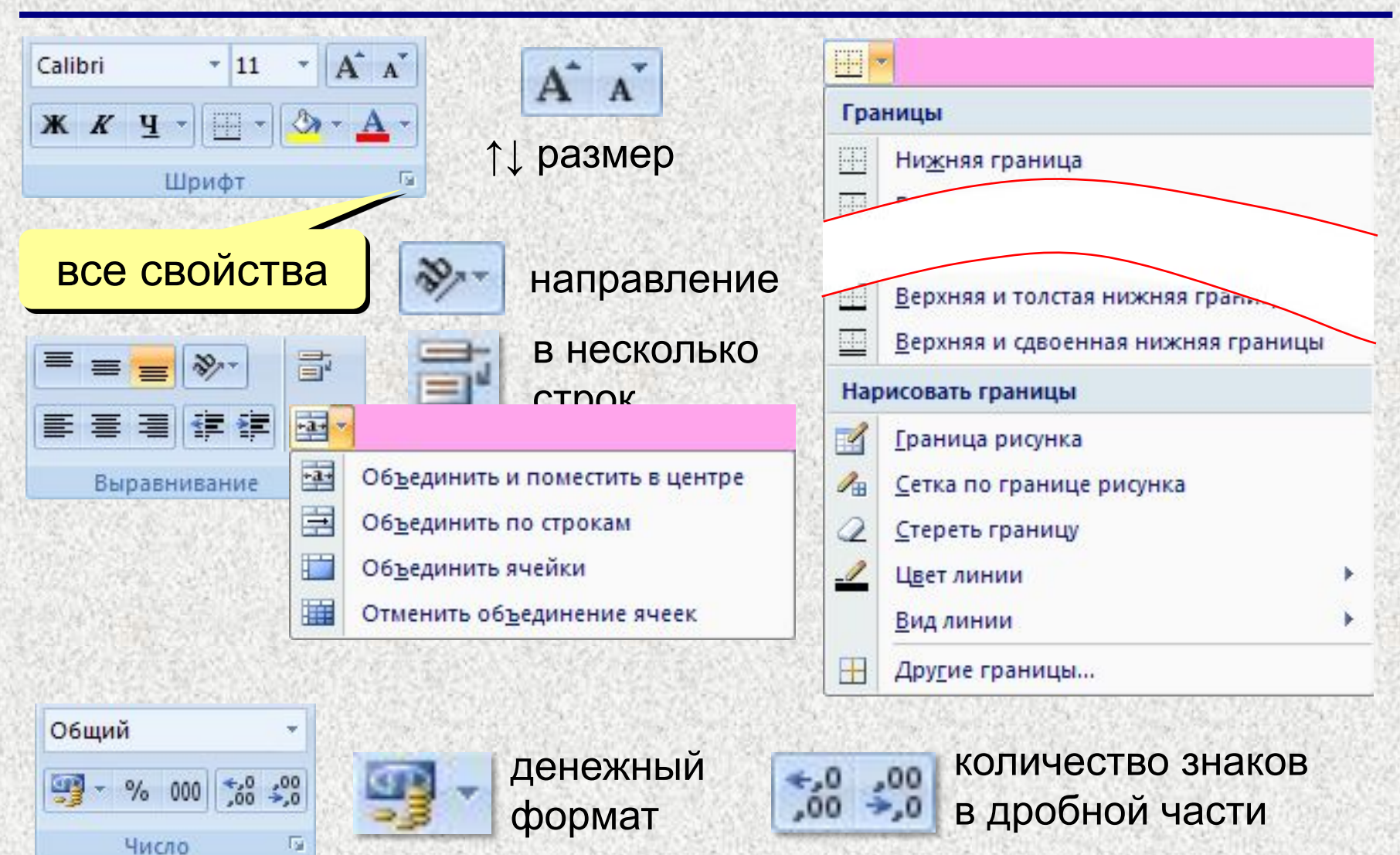

### **<sup>16</sup> Функции**

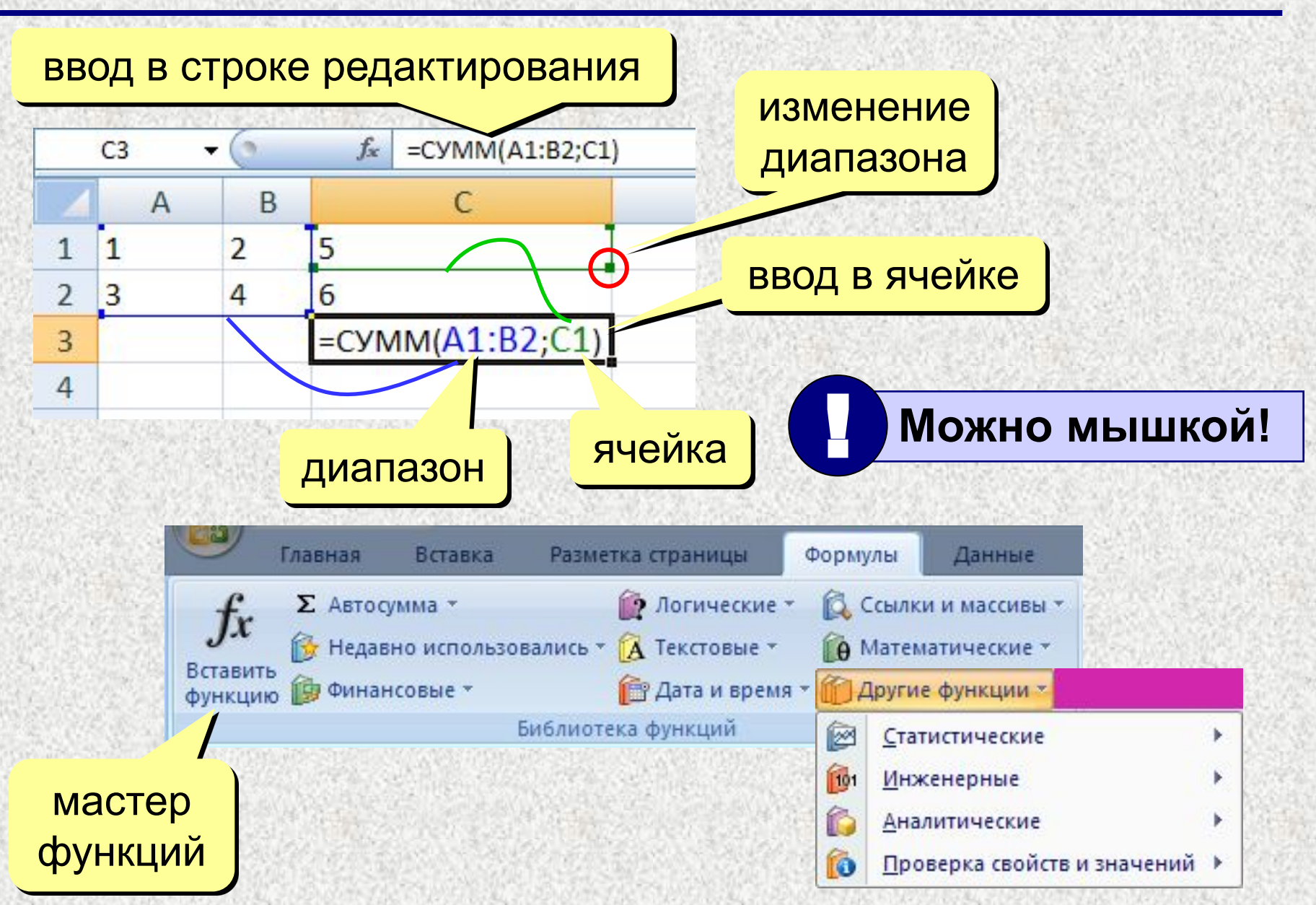

### Некоторые функции

- **CYMM** сумма значений ячеек и диапазонов
- СРЗНАЧ среднее арифметическое
- **МИН** минимальное значение
- **MAKC** максимальное значение

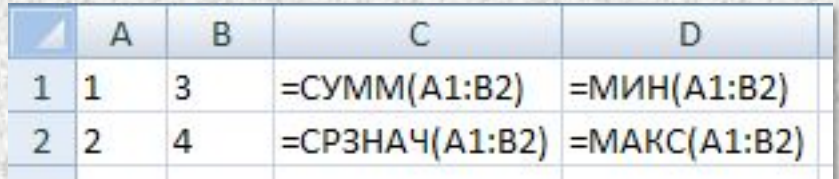

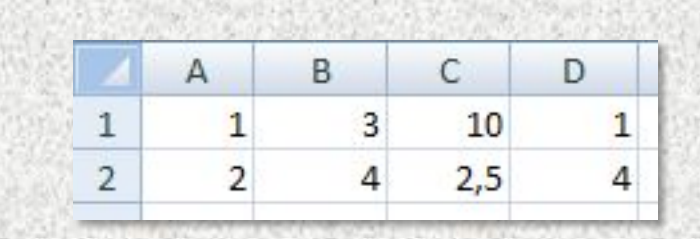

#### ЕСЛИ - выбор из двух вариантов

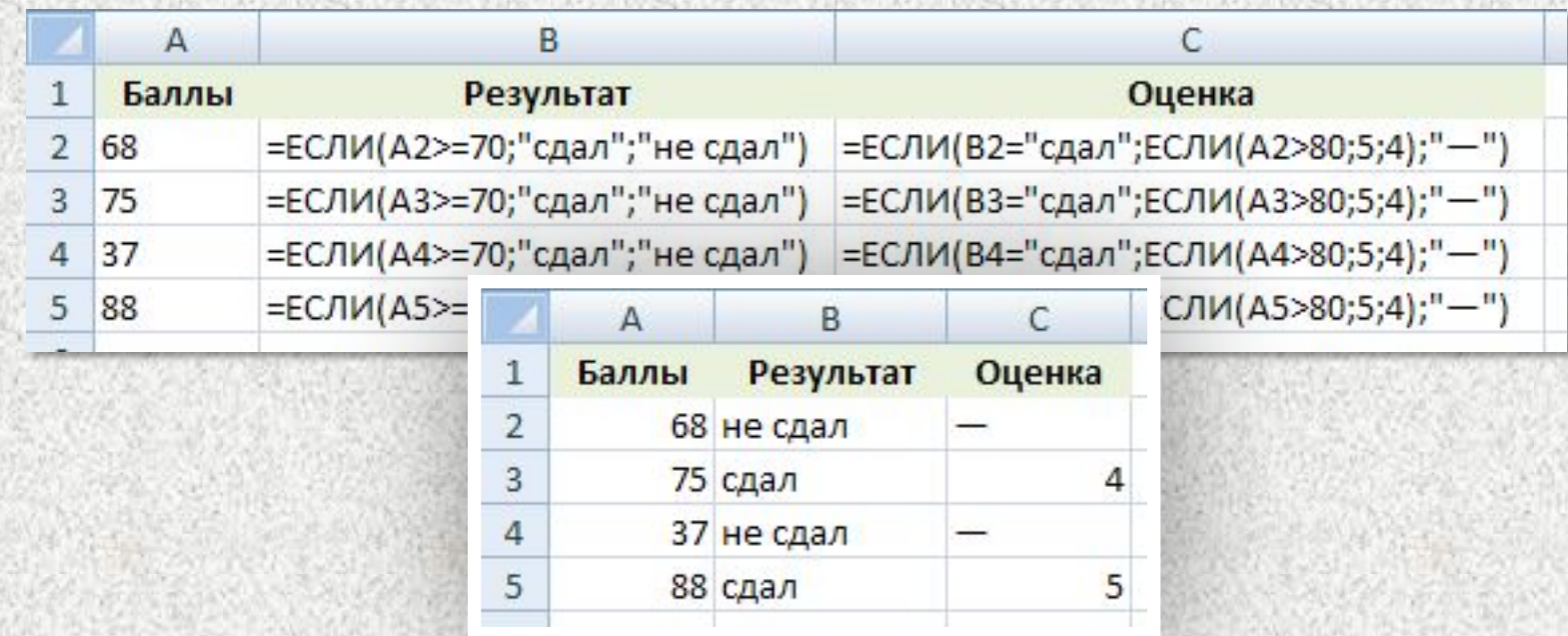

### Логические функции

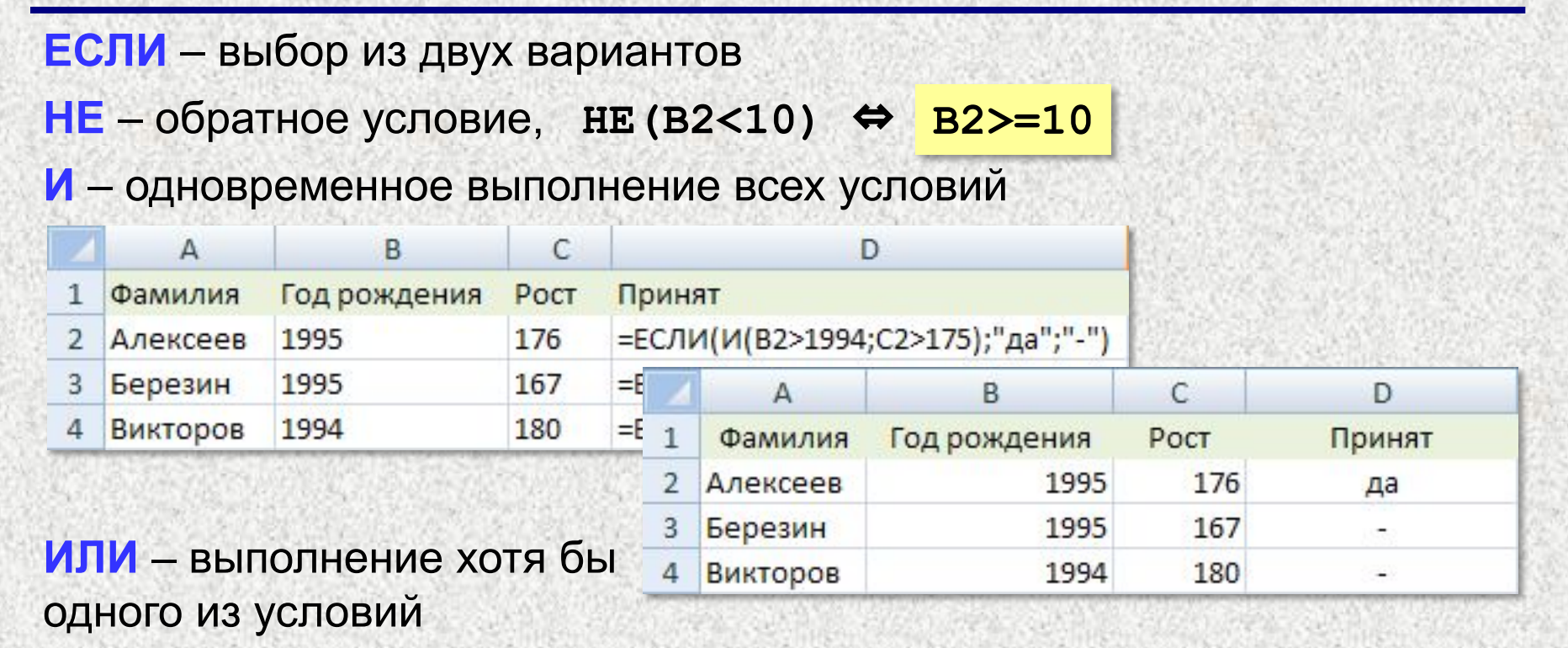

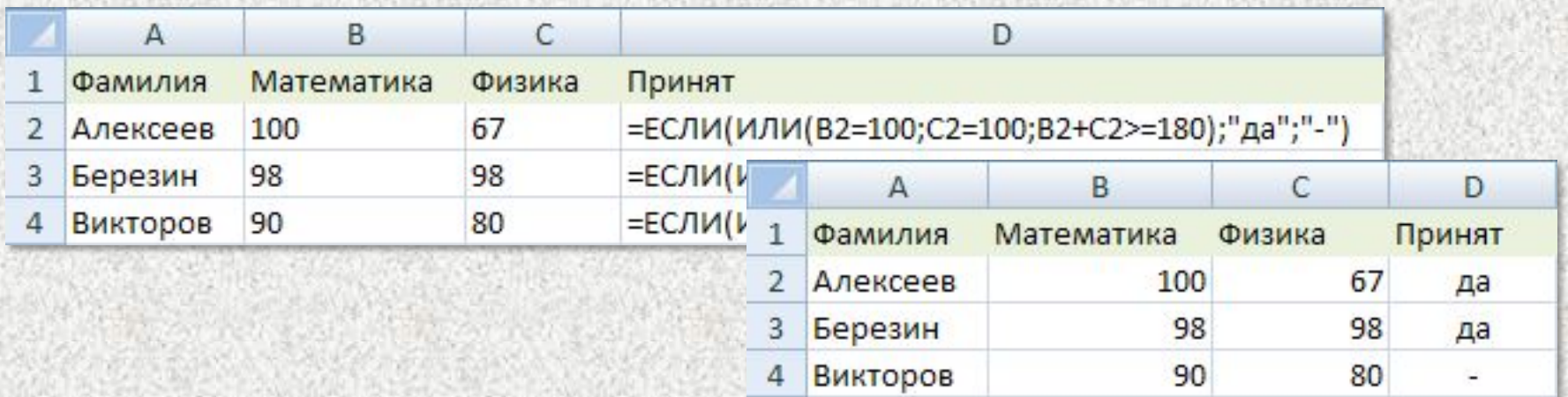

### **<sup>19</sup> Сортировка**

**Сортировка** – это расстановка элементов в заданном порядке.

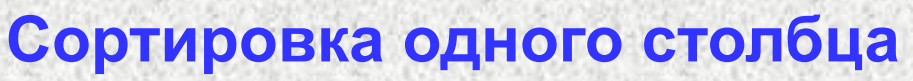

 $\mathbf{1}$ 

 $\overline{a}$ 

 $\overline{3}$ 

 $\overline{4}$ 

5

 $\overline{6}$ 

 $\mathbf{1}$ 

 $\overline{2}$ 

3

4

5

6

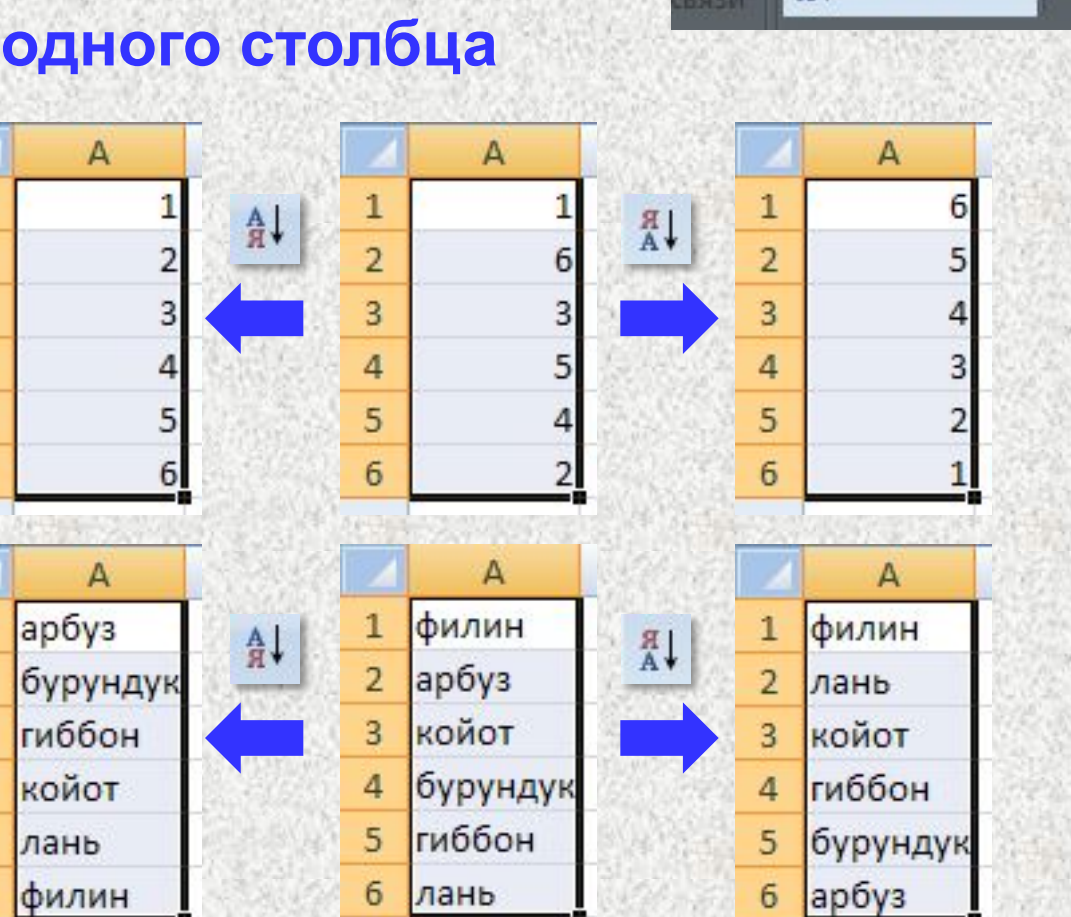

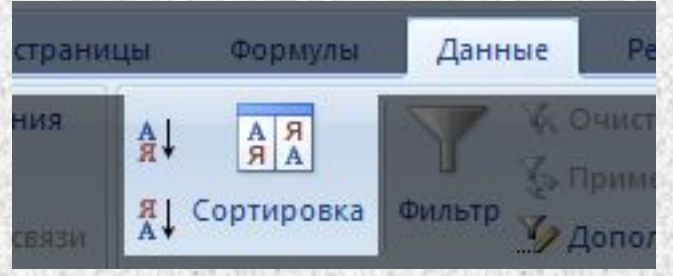

### **<sup>20</sup> Сортировка связанных данных**

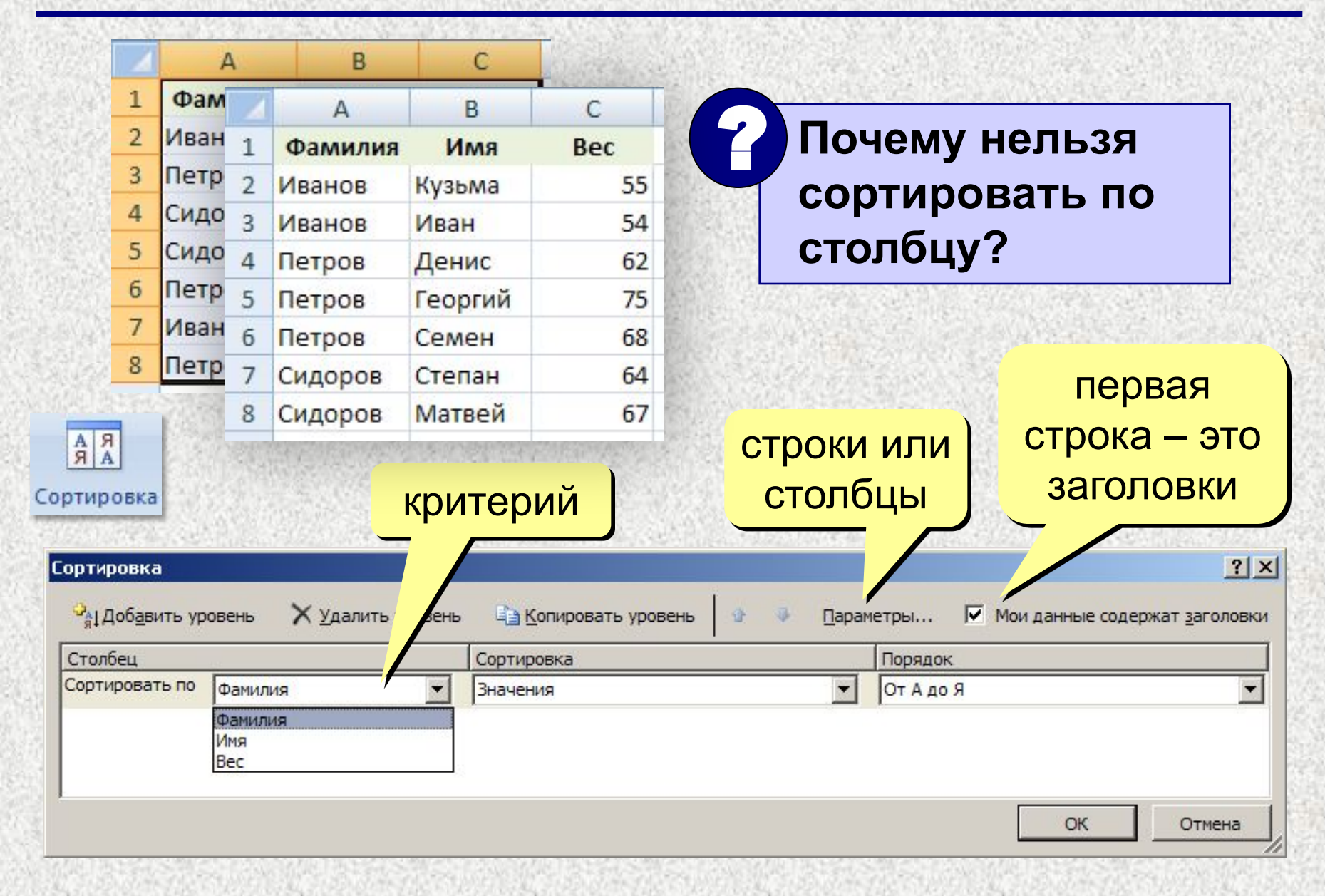

### **<sup>21</sup> Многоуровневая сортировка**

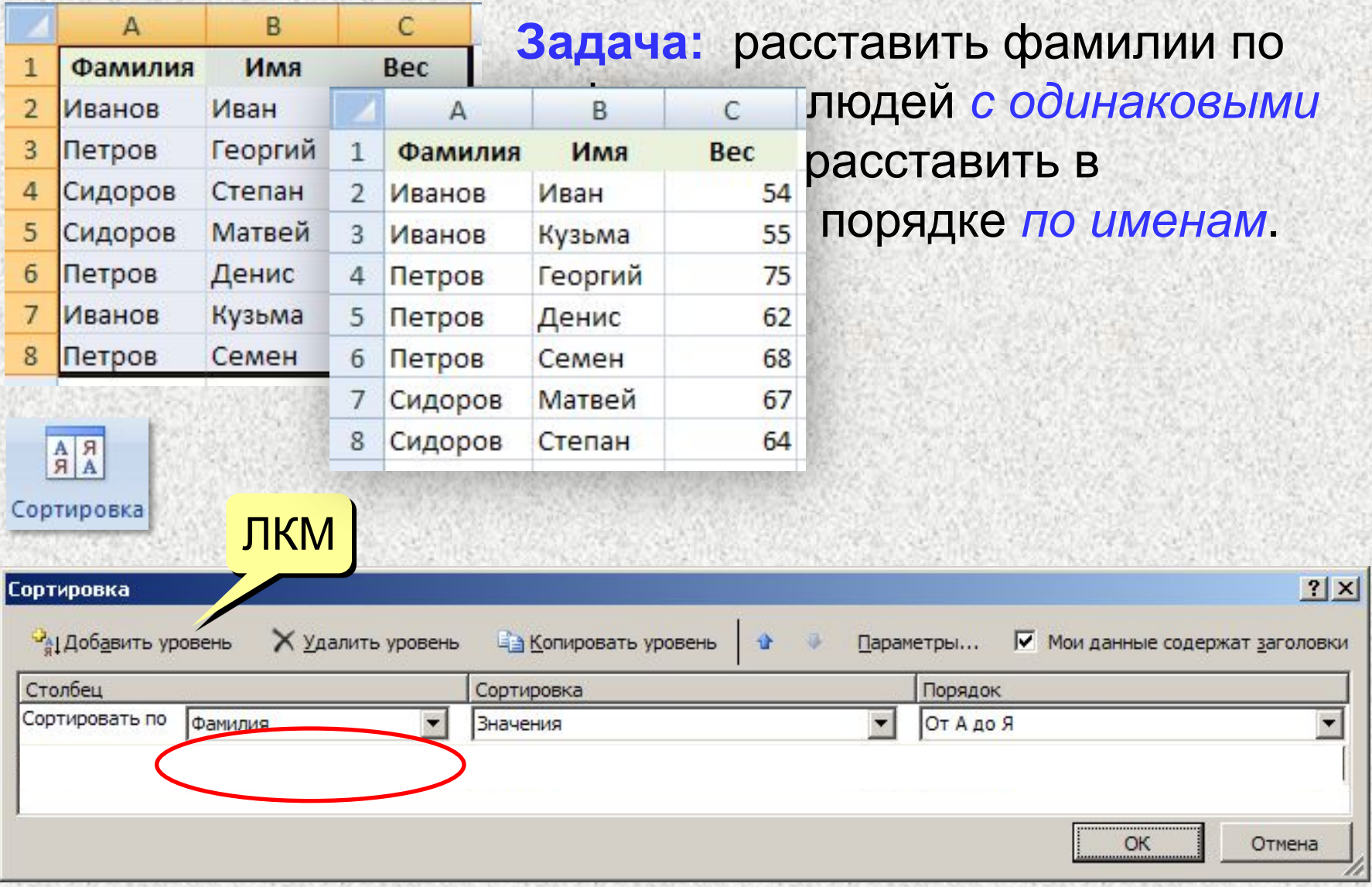

### **<sup>22</sup> Имена ячеек и диапазонов**

#### **Присвоить имя**

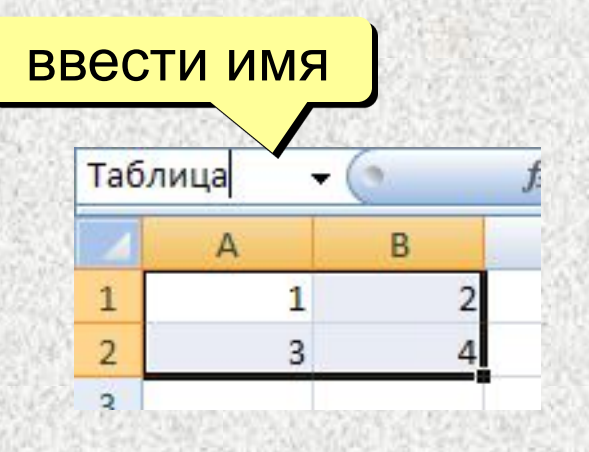

#### **Имена в формулах**

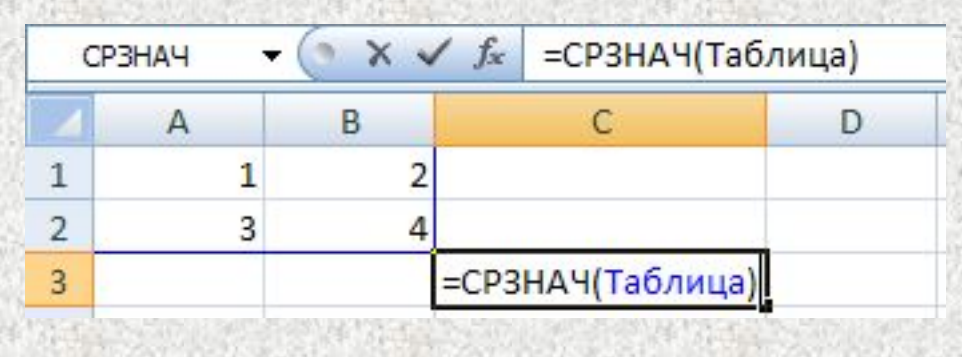

#### **Работа с именами**

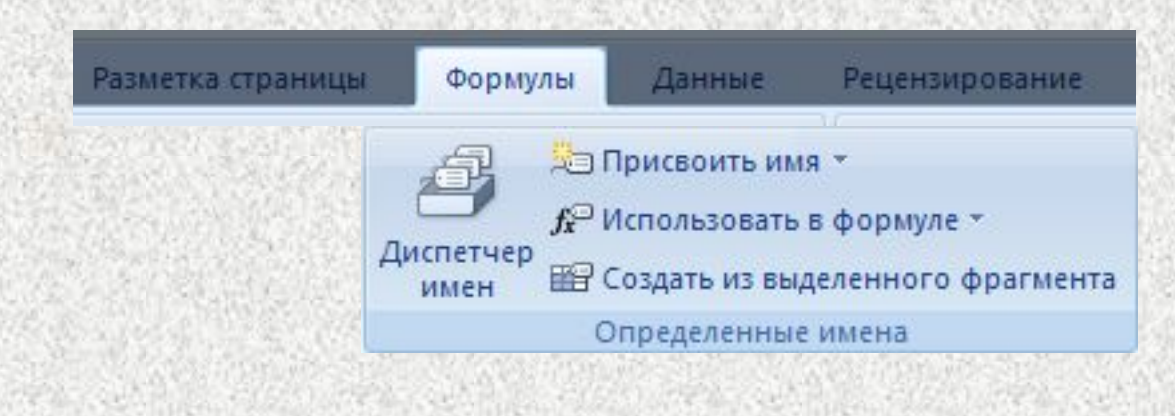

# **Работа в Excel 2007**

## **2. Диаграммы**

### **<sup>24</sup> Общий подход**

- диаграммы строятся на основе данных таблицы
- проще всего сначала выделить все нужные данные, а потом…

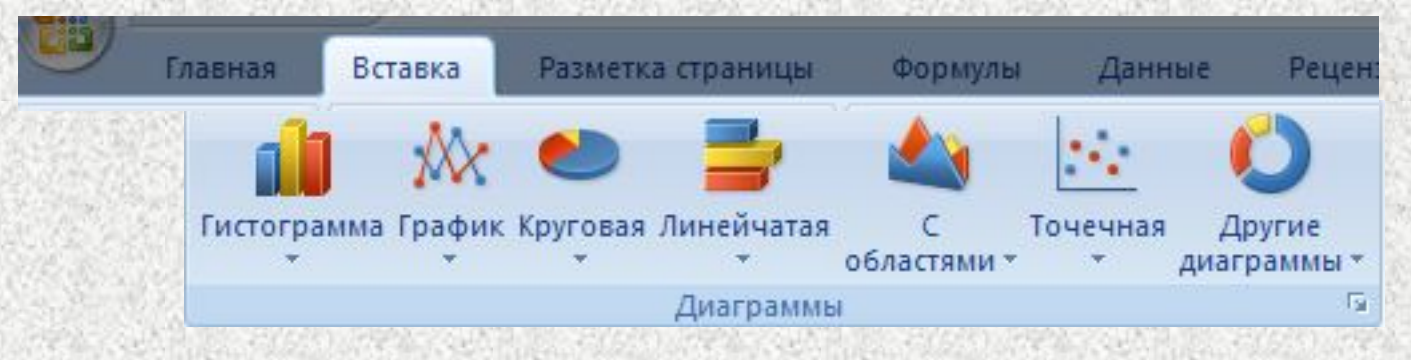

- все данные, которые должны обновляться автоматически, нужно выделить
- для выделения несвязанных диапазонов используем **+Ctrl**

### **<sup>25</sup> Основные типы диаграмм**

#### **Гистограмма (столбчатая диаграмма)**: сравнение значений одного или нескольких рядов данных

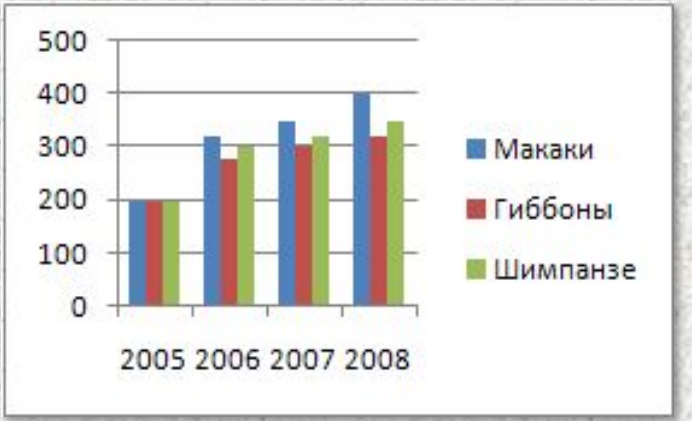

**График**: показывает изменение процесса во времени (**равномерные отсчеты**)

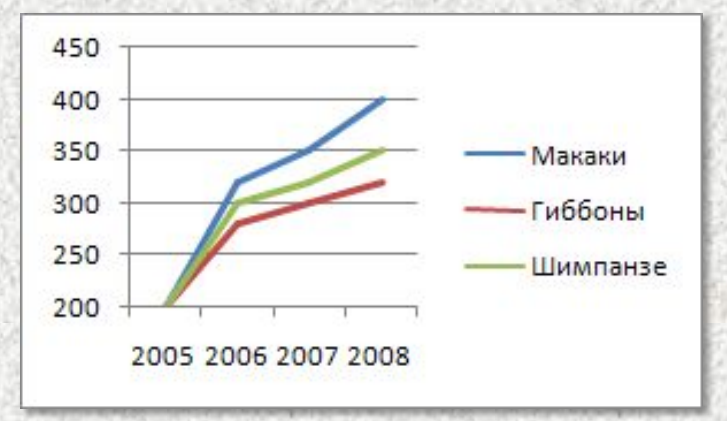

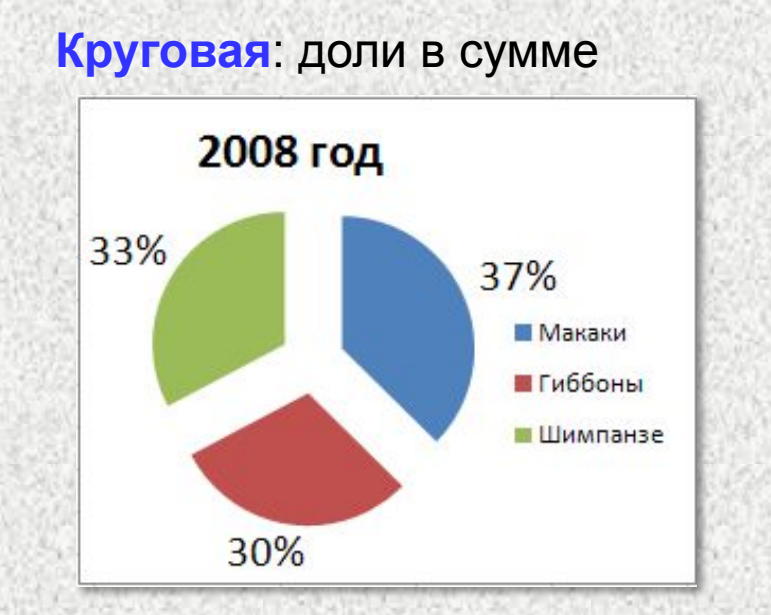

#### **Точечная**: связь между парами значений (график функции)

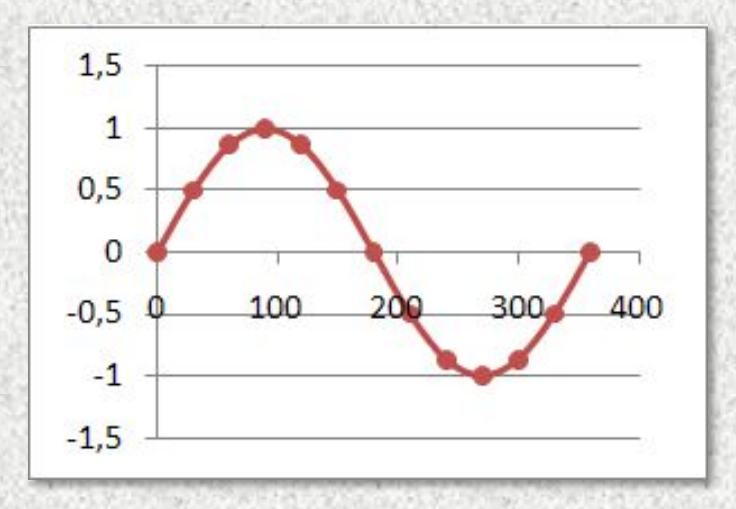

### Элементы диаграмм

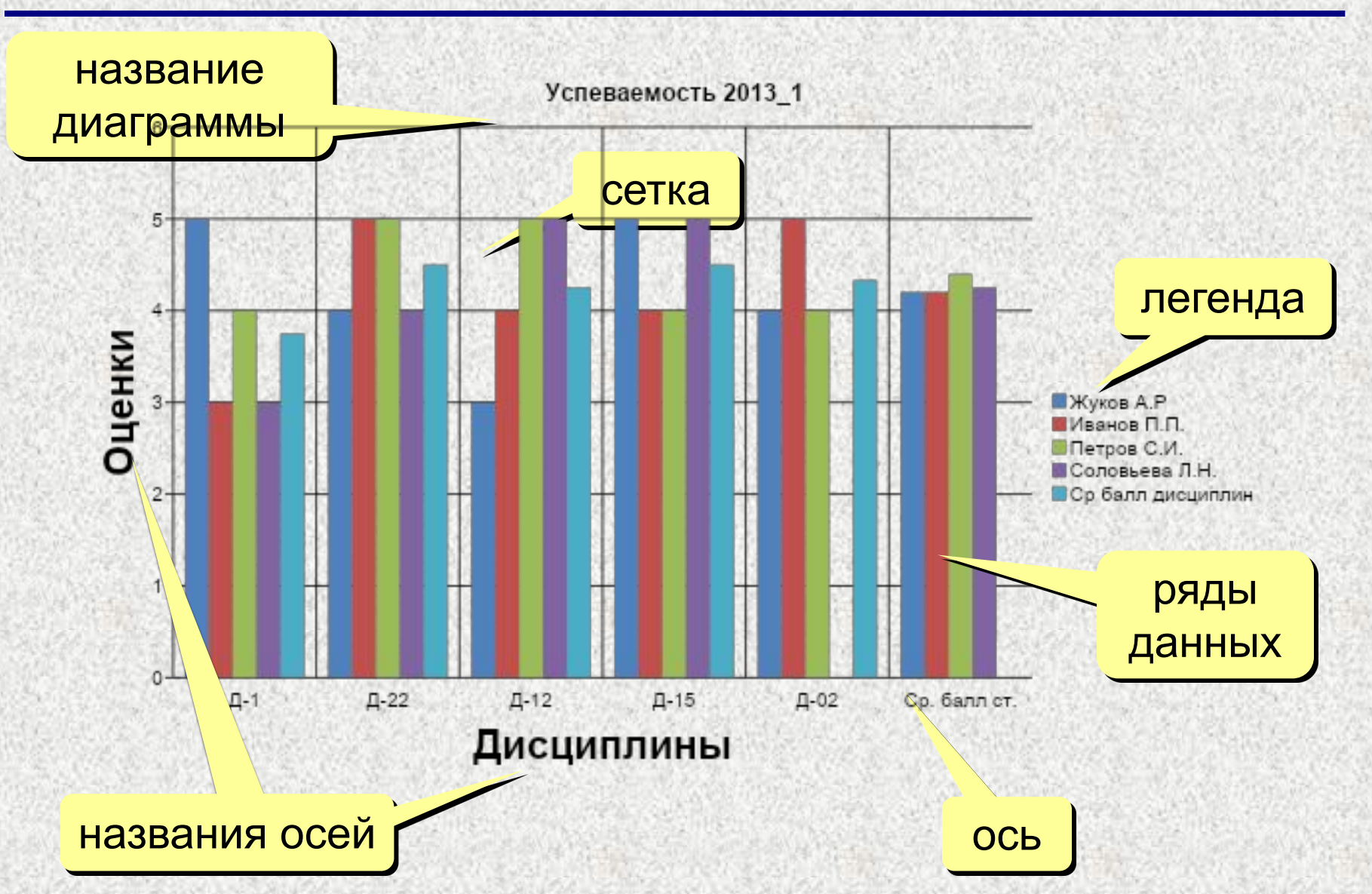

### **<sup>27</sup> Настройка диаграммы и ее элементов**

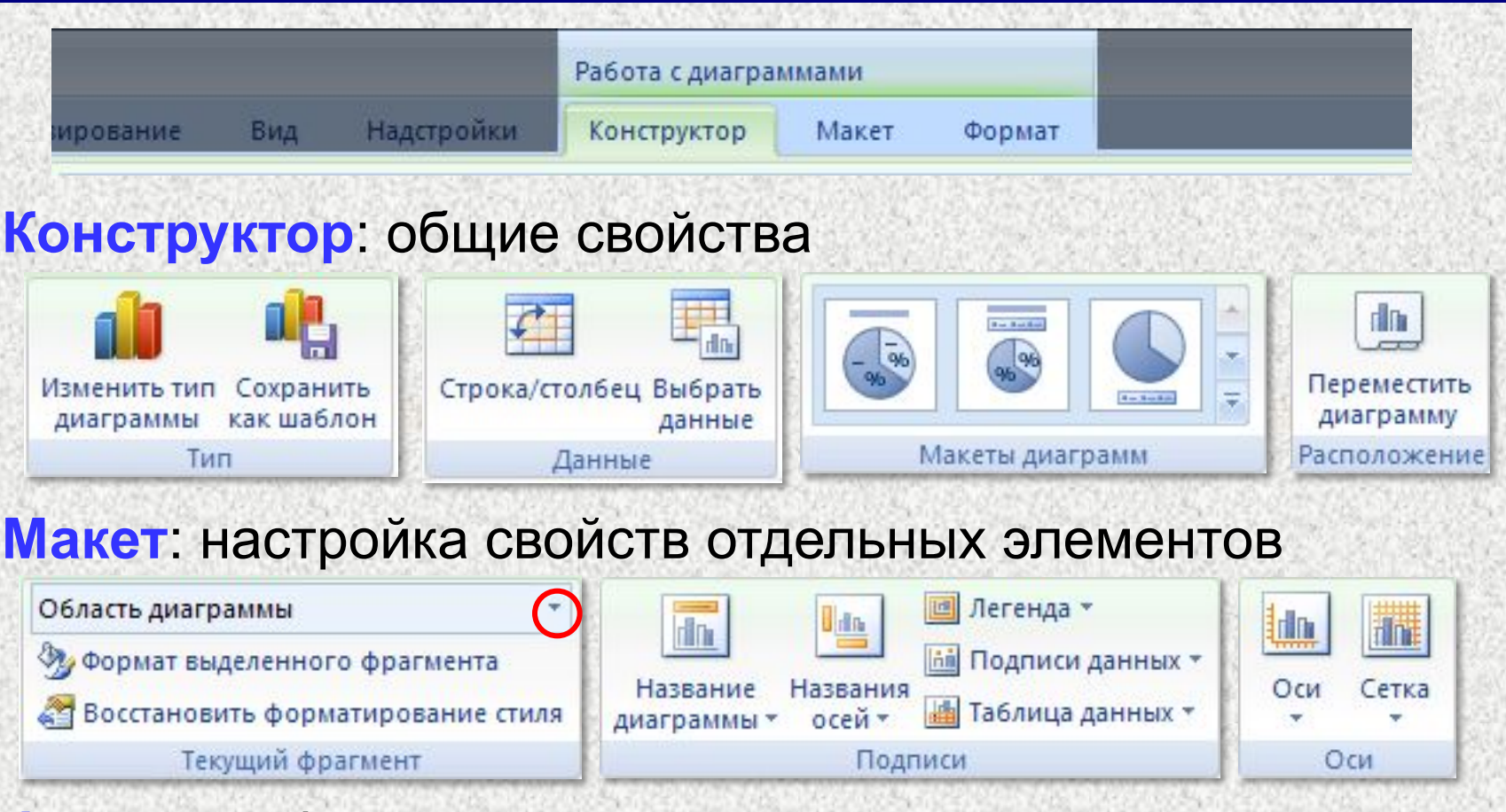

#### **Формат**: оформление отдельных элементов

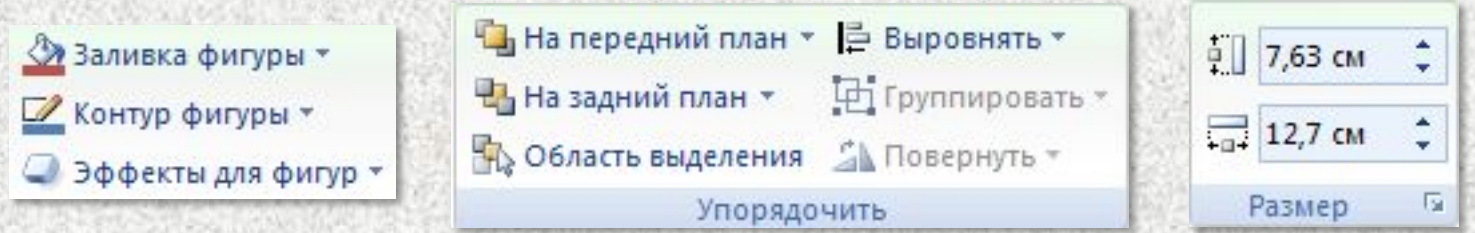

### Графики функций

**Задача:** построить график функции  $y = x^2$  для  $-5 \le x \le 5$ .

#### Таблица значений функции: шаг 0,5

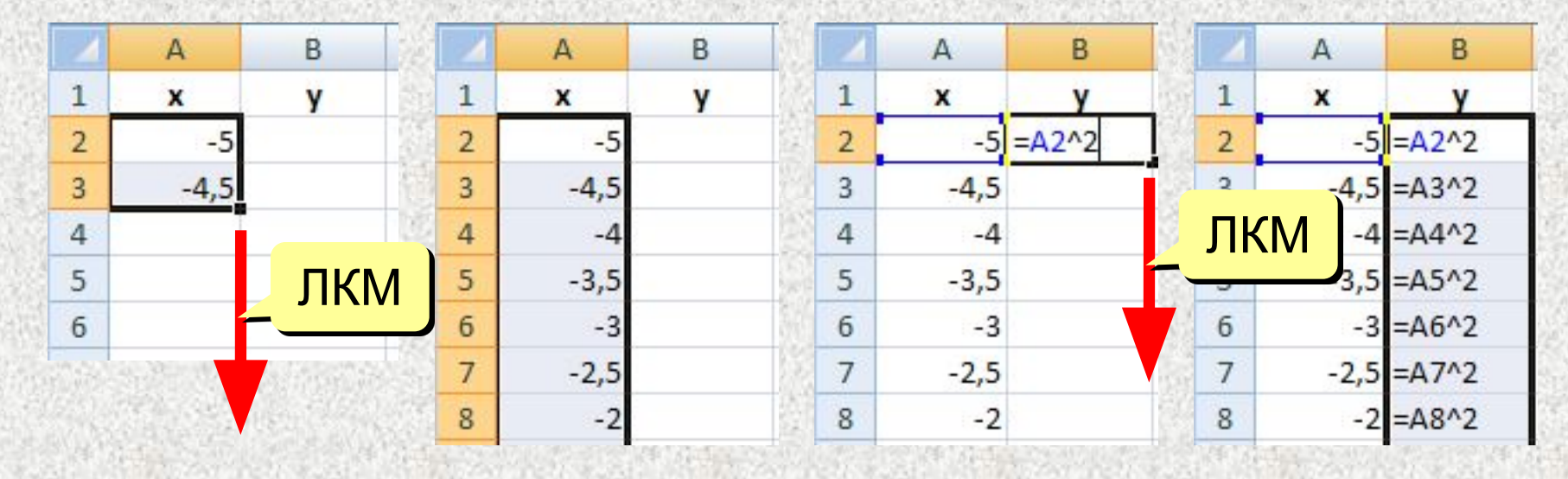

#### Что зависит от шага?

### **<sup>29</sup> Графики функций**

#### **Вставка диаграммы «Точечная»:**

#### выделить данные

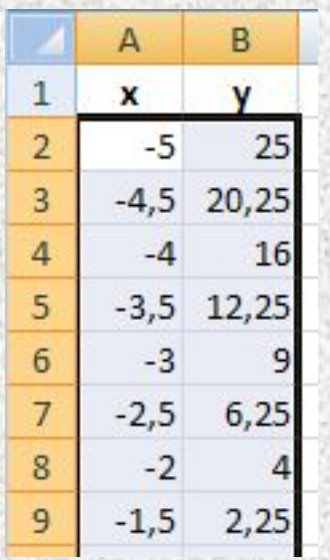

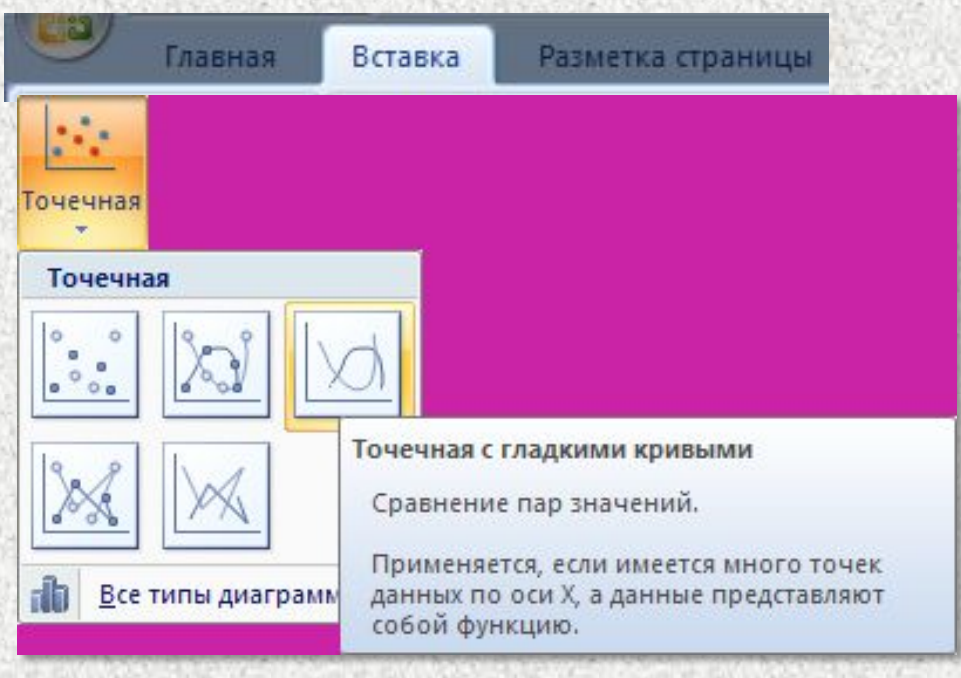

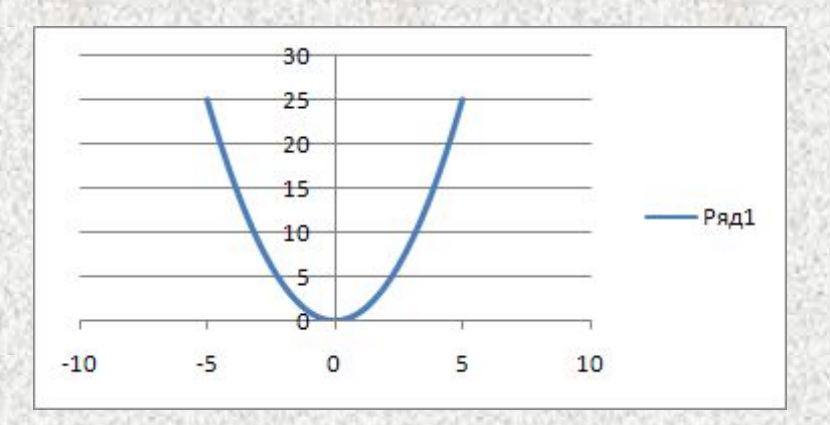

результат: